## HOW TO MAKE A GLOSTER OR HOW TO MAKE A POSTER ON LINE

### What is a glog?

Glogster EDU Premium is a collaborative online learning platform for teachers and students to express their creativity, knowledge, ideas and skills in the classroom. A glog is actually an interactive multimedia image that looks like a poster, but it's reader can interact with the content.

Exemple: http://clouse627.edu.glogster.com/sclouse/

or: http://rdeable.edu.glogster.com/do-not-pass-go/

or: http://tehescmarts.edu.glogster.com/the-moon-meehan/

A glog is an online poster. It is similar to a PowerPoint presentation, but the slides can be displayed in a non - linear format. With this tool, the students can create slides with copies of their letters, photos of students, photos of hometowns, and student comments.

The site edu.glogster.com allows you to transform these slides into exciting digital products. (Use http://edu.gloster.com for the educational version.)

1. Go to the site: Edugloster <a href="http://edu.glogster.com/">http://edu.glogster.com/</a>

## 2. Register

http://edu.glogster.com/register/

| Register to EDU                                                  | Already registered?                                                                                                    |
|------------------------------------------------------------------|----------------------------------------------------------------------------------------------------|
| Nickname:                                                        |                                                                                                    |
| Password:                                                        | Nickname: nickname                                                                                                    |
| Confirm password:                                                | Password:                                                                                                    |
| E-mail:                                                          | Remember me on this computer.                                                                                                    |
| Remember me on this comp                                         |                                                                                                    |
| First name:                                                      | Forgot your password?                                                                                                    |
| Last name:                                                       | What is Glogster EDU?                                                                                                    |
| Birthday: January 💌 1 💌 2011                                     | For Educators:                                                                                                    |
| Gender: Female Male                                              | A creative, dynamic, and innovative digital outlet that                                                                                                    |
| Country: Select Country                                          | captures learner's excitement for online creations,<br>keeps learners engaged in course content, and makes<br>teaching and learning more fun.                                                                                                    |
| Type the code shown:                                             | <ul> <li>A private and safe platform, monitored directly by<br/>teachers. Teachers control all the activities of their<br/>learners.</li> </ul>                                                                                                    |
| ENTER THE ABOVE CODE, PLEASI  I agree to the <u>Terms of Use</u> | A valuable teaching tool that integrates diverse core subjects including math, science, history, art, photography, music and more for individual learner portfolios, unique alternative assessments, and differentiated instructional activities.                                   |
| SIGN UP                                                          | For Learners:                                                                                                    |
| SIGIT OF                                                         | A fun, imaginative, and powerful learning experience                                                                                                    |
|                                                                  | which fosters independent creative self expension,<br>positive learner-teacher relationships, and teamwork<br>on collaborative class projects.                                                                                                    |
|                                                                  | <ul> <li>A vibrant, multi-sensory learning experience which<br/>integrates learner's knowledge and skills into<br/>traditionally text-oriented subjects and motivates<br/>learner's desire to explore topics in which they may<br/>previously have been less interested.</li> </ul> |

You get a e-mail in your e-mail box. Go to the e-mail in order to valid.

# 3. To Sign in

You are registered and you can now sign in

| Nickname: | nickname                      |
|-----------|-------------------------------|
| Password: |                               |
|           | Remember me on this computer. |
|           | LOG IN                        |
|           | Forgot your password?         |

You are now connected to Edugloster . You connect with the passwords . You are in the dasboard

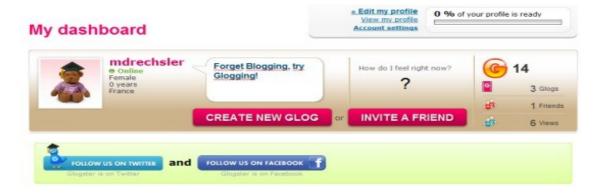

You can create a « Glog » (a poster).

Clic on « CREATE A NEW GLOG

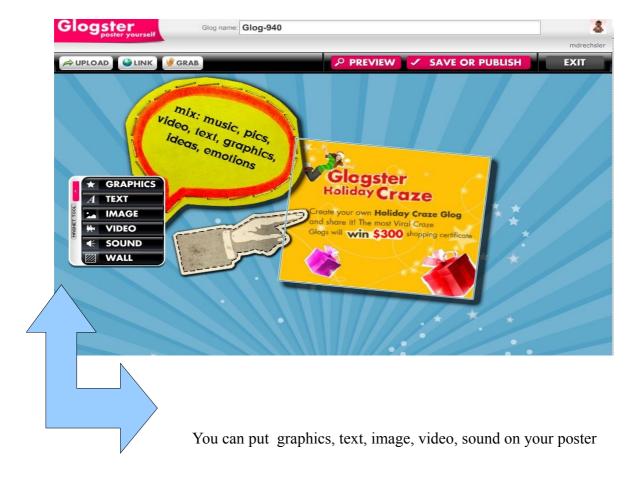

## TO CREATE A GLOG

## 1) Graphics

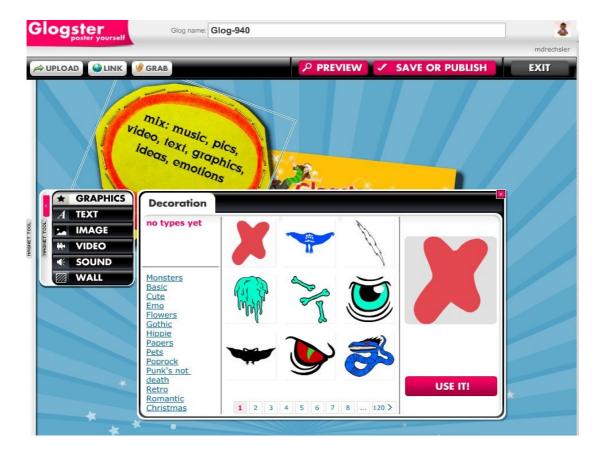

You can use some graphics, decoration to make your poster on line.

## 2) texts

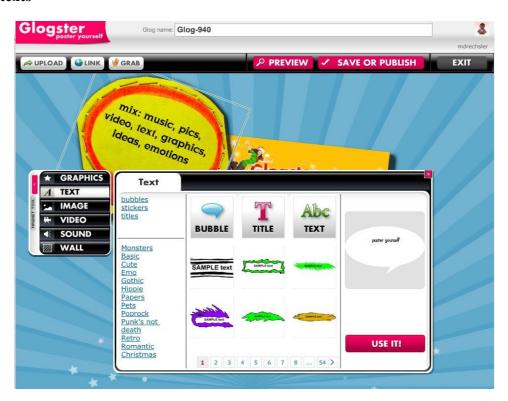

## 3) images

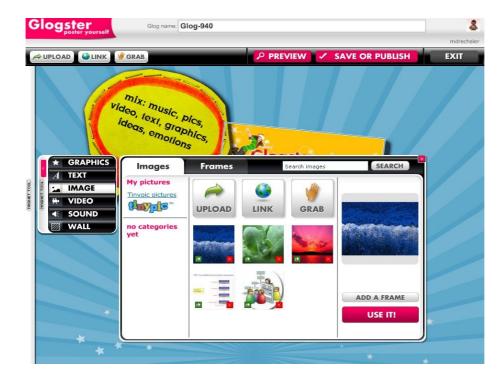

You can choose pictures on your desk. You upload the picture that you want. Clic on « Upload » and use it.

# 4) videos

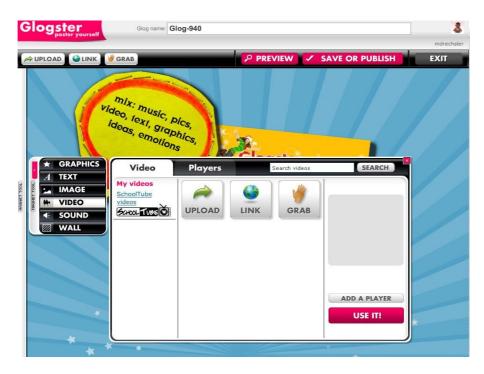

You can choose videos on your desk. You upload the video that you want. Clic on « Upload » and use it.

## 5) Sound

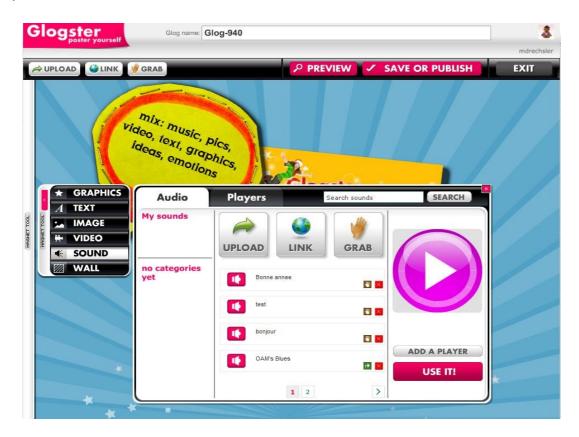

You can choose a sound on your desk and you upload it. (UPLOAD). You can add a player.

You can also « Grab » a sound, your voice (GRAB). Connect a micro to your computer. Clic on « GRAB »

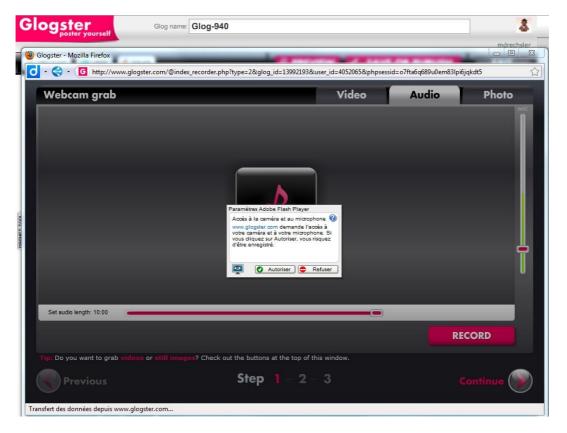

You must autorise the recording. Clic on « autorise »

You can record now your voice. Clic on « RECORD »

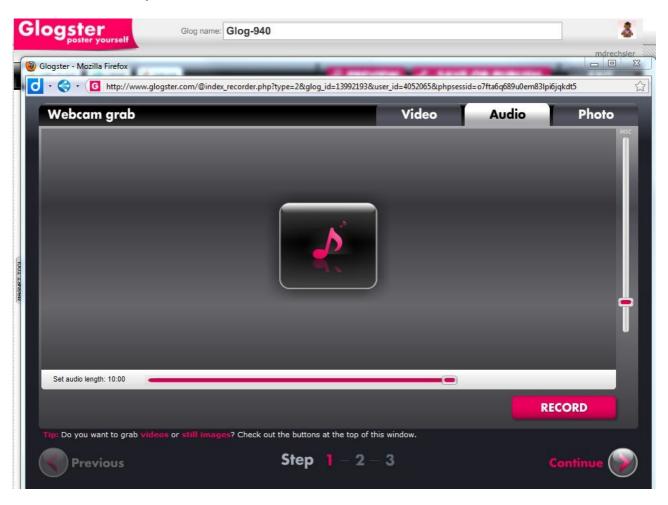

### Some examples

http://adaptech.edu.glogster.com/lunar-eclipse-2010/

http://aniqiskandar.glogster.com/glog-2/

http://samcy18.glogster.com/save-the-earth/

http://amybyrne.glogster.com/the-name-of-this-book-is-secret/

http://midschgrl.glogster.com/roses/

http://phee1.glogster.com/squash-the-sport/

http://dancer1998.glogster.com/glog-18/

http://sunrise651.edu.glogster.com/ABCD---ENGLISH-ALPHABET/?w1

http://crazytiger17.edu.glogster.com/earthquakes/

 $\underline{http://precious77.edu.glogster.com/lighting-is-shocking-the-nation/?w1}$ 

http://kcwest.edu.glogster.com/dreamclassroom/

### Advantages of Edugloster (http://www.thewritingsite.org/resources/technology/glogster.asp)

Glogster<sup>TM</sup> is a Web 2.0 tool that allows users to create Glogs, which are interactive posters, about any topic they desire. These Glogs can be public or private and may be sent to a user's profile at any major social network (e.g., Facebook<sup>TM</sup> or My Space<sup>TM</sup>), embedded in a webpage or shared via email. Teachers who are interested in integrating Glogster into their curricula will be pleased to learn that Glogster has recently created a space especially for schools. <a href="edu.glogster.com">edu.glogster.com</a> allows teachers to sign up for 200 student accounts. Student user names and passwords will be sent to the teacher to distribute. The advantage of Glogster.com/edu over Glogster is that once a virtual classroom is established, students will only be able to see the Glogs created within their teacher's group. Additionally, they can only communicate with the members of the established school group. Glogster plans to add functionality to both sites in the near future, including the ability to embed to wiki pages, multi-editing to allow groups to work on one common Glog, and "master-account[s] for teachers which will allow them to edit student accounts and Glogs" (Glogster.com/edu).

Glogster is great for students who...

- are known to struggle with written words because its format encourages short and sweet distillations of content.
- are visual learners because it focuses on visual literacy (not just the written word).
- are musical because it allows students to embed music and play with the music in language.
- are hands-on learners because it requires the creation of unique content that is not limited to pen and paper or word-processing.
- are social because it encourages networking and collaboration.

### Using Edugloster in classroom

by Sharon Axthelm

« Glogs are a great way for students to divide and share their research. A group or class can take on a research project, such as the life cycle of a frog, and then divide the various stages among individuals and/or groups. One student or group could work on the egg stage while the next student or group could work on the tadpole stage. Each student or group would then create a glog with images, videos, text and even podcasts and links from the researched information that each finds. Once completed, the class as a whole will be able to view and "interact" with each gloster to learn the whole of the material. »

### **Library Site**

by Sharon Axthelm

« On the Gloster EDU site there is an amazing example of what libraries can do with glogs. mckilloplibrary.edu.gloster.com/mckillop-home/?w1 is a great glog to check out. There are book reviews, student projects, and much more. It looks as though the library is using the glog as a library website. »

### **Exploring Africa Today**, by Laura

Glogster Ideas: Students delved into a region of Africa by choosing three countries within the region and exploring their similarities and differences. Their research was depicted it through a Glog. Each Glog had to include multimedia elements such as sound, video, pictures, etc. The glog also had to represent five cultural aspects of the region such as lifestyles, religion, social customs, etc. Students used Culturegrams as our starting point for research and they used their research skills to find additional resources to enhance their final product. The culminating project was "Glogfest 2010"—held in the library. Students were invited to view Glog stations and pick a winner based on the criteria for the assignment and the creator's ability to answer questions concerning his/her poster information.

In order to attract my students created an advent calendar, where from 1 December until 24 every day is an interesting physics experiment and the picture opens. <a href="http://klacsak.edu.glogster.com/glog-3369-693/">http://klacsak.edu.glogster.com/glog-3369-693/</a>

I created a Glog that works like a webquest. The students are in groups of 4. <a href="http://bbosak.edu.glogster.com/photosynthesiswebquest/">http://bbosak.edu.glogster.com/photosynthesiswebquest/</a>

### Field trip followup : jobdoer

How do you make students accountable for learning during a field trip? Have a followup assignment that includes creating a glogster poster using the digital photos and videos they take during their field trip. My fourth grade class is going to Historic St. Mary's City in October. We will be previewing this glogster project before the trip. Each student will have their own digital camera. When we return they will need to use the Glogster template I created and answer three of the index cards. They can use their pictures and video to help them with their answers.

http://jobdoer.edu.glogster.com/stmaryscity-fieldtrip/

Grammar: <a href="http://sunrise651.edu.glogster.com/grammar/">http://sunrise651.edu.glogster.com/grammar/</a>

Food:http://sunrise651.edu.glogster.com/food/

On the farm: <a href="http://sunrise651.edu.glogster.com/on-the-farm/">http://sunrise651.edu.glogster.com/on-the-farm/</a>

English alphabet: <a href="http://sunrise651.edu.glogster.com/ABCD---ENGLISH-ALPHABET/">http://sunrise651.edu.glogster.com/ABCD---ENGLISH-ALPHABET/</a>

Australia: <a href="http://sunrise651.edu.glogster.com/australia/">http://sunrise651.edu.glogster.com/australia/</a>